# Program THE FAST ONE **TIL ZX81 16K**

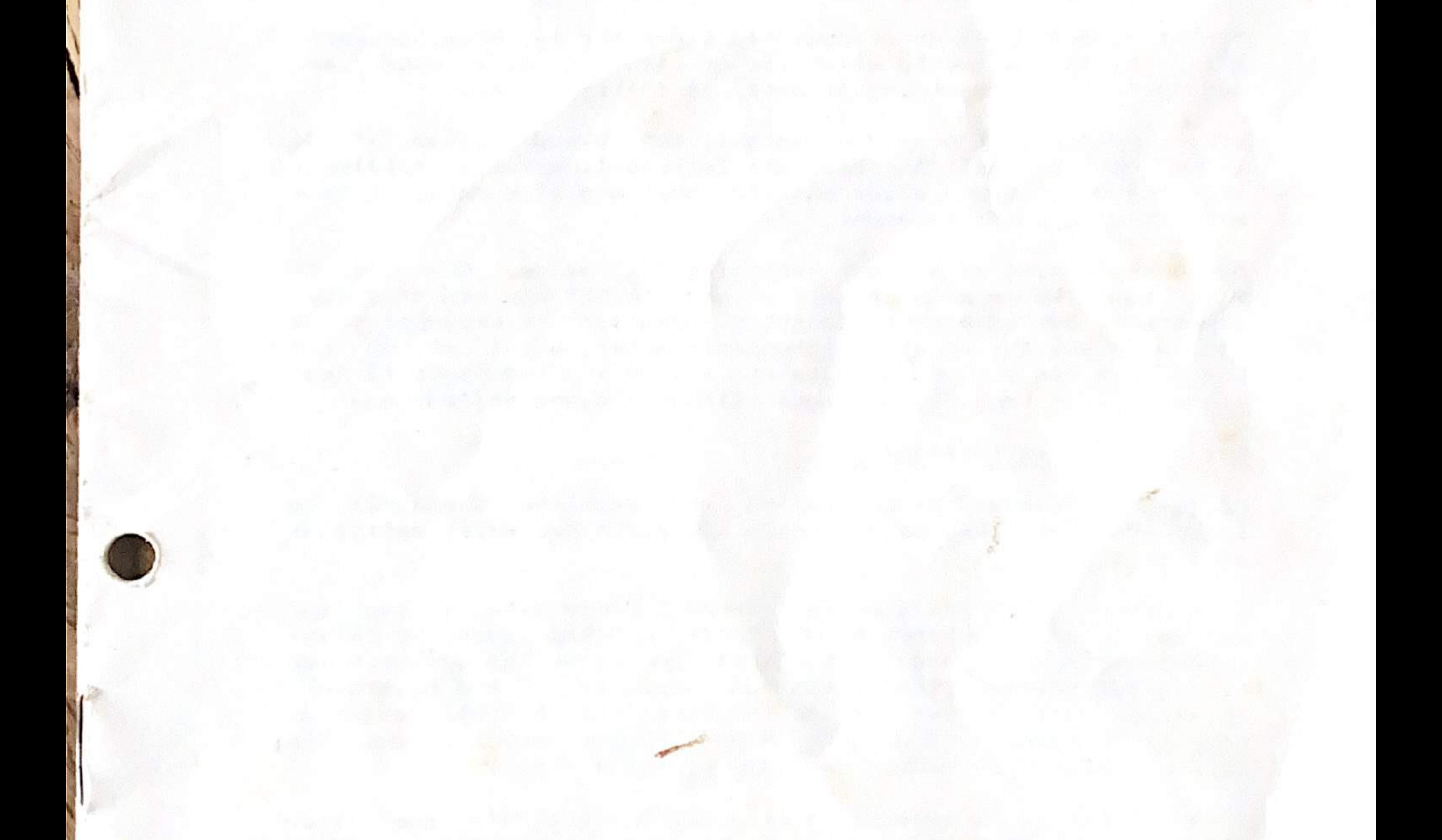

## Copyrigt: ZX-data

### THE FAST ONE (TFO) FOR ZX81

Resume<br>TFO er et erhvervsorienteret kartoteks- og rapportsystem skrevet til ZX8l med mindst 16K RAM. Eftersom programmet er skrevet pakt, når man tænker på dets store antal faciliteter. næsten udelukkende i maskinkode, er det hurtigt, og også kom-

 $\frac{1}{\sqrt{2}}$ 

TFO er robust og sikret mod næsten enhver brugerfejl. De data, givne, og de kan indeholde numeriske værdier for simple beregder skal fyldes ind, er fuldt brugerdefinerede og brugernavngivne, og de kan være enten tabelerende (adskillige linier pr. skærm), eller i qivne, og de kan indeholde numeriske værdier for simple bereg-<br>ninger etc. Skærmformaterne er også brugerdefinerbare, og kan<br>være enten tabelerende (adskillige linier pr. skærm), eller i<br>den tabelerende (adskillige linier totekskortene kan være kronologiske eller sekventielle, med<br>eller uden titel, kolonnenavne, og enhver del af et "kort" kan dossierstil (alt om et kort spredt pænt ud over skærmen). "Karvises i omvendt video. Filen er ultrakompakt og dynamisk styret; D.v.s. ingen<br>LOAD'e/SAVE en enes ret; D.v.s. ingen stor DIM at sætte op og ingen grund til at 11.700 bytes kartoteksplads. en eneste ubrugt byte. Med<br>under 2 minutter og give<br>kartoteksplads 16K LOAD 'er TFO (nâr det er tomt) på under 2 minutter og giver mulighed for op til<br>11.700 bytes kartoteksplads.

Menuer og spørgsmål er skrevet med tanke for let brug. Brugeren<br>bliver altid instrueret eller får et valg, og alle svar , med<br>undtagelse af indtastning af data, er et-tryks svar. svar med

Brugen begrenses kun af din fantasi, men blandt nogle af de ting, der er<br>registre over ting, der er helt åbenbare er: forsendelseslister, kataloger<br>registre over kunder eller ansatte, hver med sine data, og hver<br>med deres rapportreferencer med deres rapportreferencer.

Denne vejledning er sikkert vanskelig for mange, men der er<br>ikke nogen bedre måde at lære at benytte TFO end ved at ekspe-<br>rimentere. Den udleverede kassette indeholder et eksempel på et<br>personaleregister og et par rapport

#### Definitioner og terminologi

Programmet arbejder på engelsk og med engelske spørgsmål og<br>svar da det ikke på nuværende tidspunkt har været muliot at oversætte det. svar, da det ikke på nuværende tidspunkt har været muligt at.

ITEM Dette er den grundleggende enhed i TFO's data, og kan stående mellemrum, men ingen efterfølgende. Du kan definere op deholde 1-32 karakterer af din tekst. Den kan indeholde forantil 36 forskellige ITEM's, som kan refereres til med bogstaver-<br>ne A-Z og talllene 0-9. Når du refererer til et ITEM, bruger du kode karakteren, og TFO svarer med at skrive navnet på den ITEM du har brugt. ITEM navnet kan ogsa bruges i rapporterne.

RECORD Dette er en samling pä et eller flere ITEM'S, som har en eller anden logisk sammenhæng. F.eks. NAVN, ADRESSE 1, ADRESSE<br>2. KONTO NP. CELD. Ingen ITEM kan bruges mere end ét sted i en 2, KONTO NR, GÆLD. Ingen ITEM kan bruges mere end et sted i en RECORD. Nogle RECORD's har et specielt formål, nemlig at indeholde dine rapport-layout definitioner. En anden speciel RECORD indeholder alle ITEM-navnene. Men de fleste RECORD's vil typisk indeholde dine data.

 $F1L$  Dette er simpelthen alle RECORD's stablet kronologisk ind  $L$ 

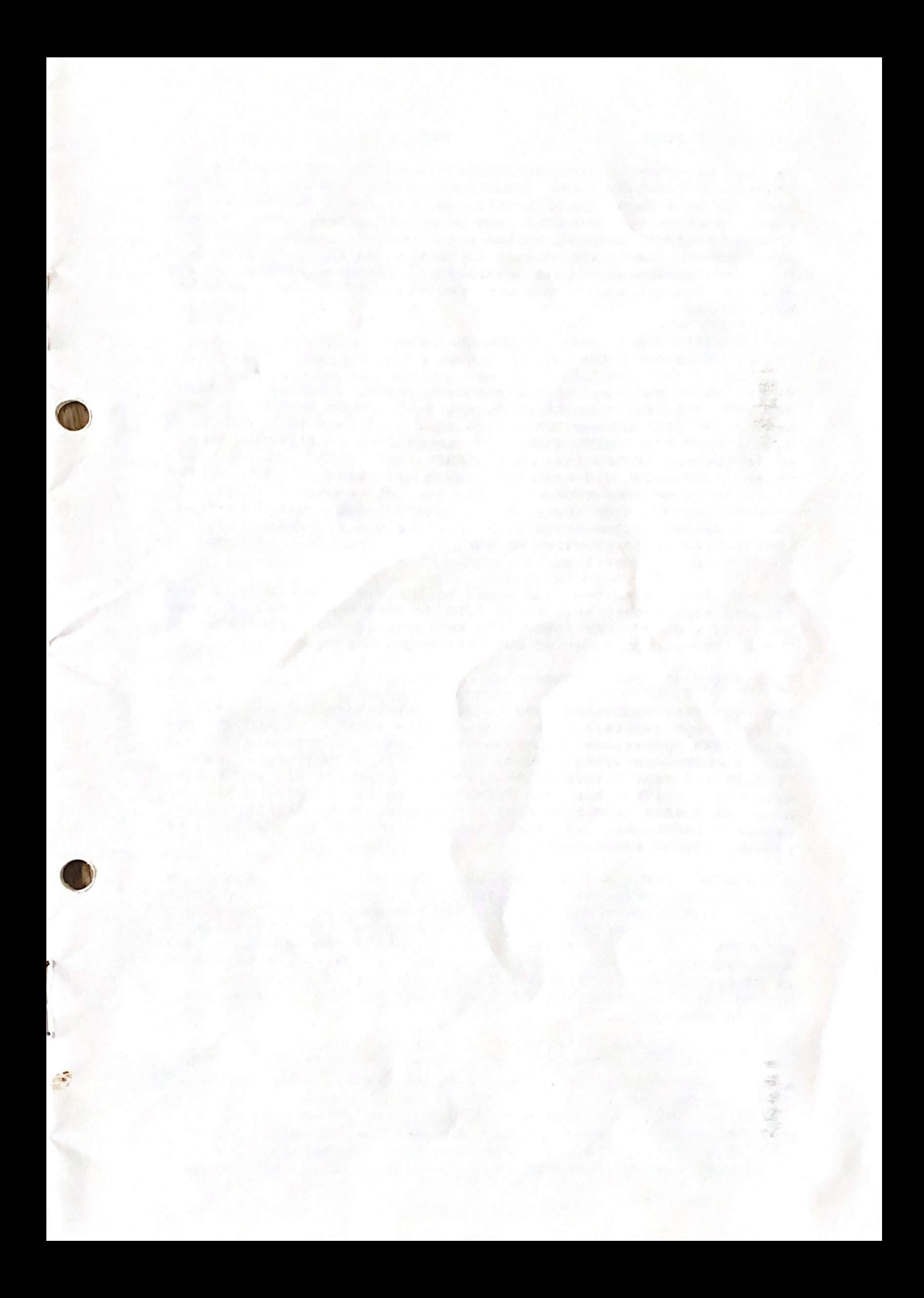

#### Definér et ITEM

Før man begynder at lave sit kartotek, er det nødvendigt at be-<br>slutte, hvilke ITEM-koder (bogstaver) man vil bruge, og hvilke<br>navne de skal have. Derefter vil man, når man indtaster et bogstav, få navnet på det ITEM, som bogstavet dækker over, således<br>at man bliver mindet om, hvilke data det er, man indtaster. Hovedmenuens mulighed nummer 1 bruges, og en liste over alle for tiden definerede ITEMS udskrives på skærmen. BEMÆRK, at der allerede fra starten er sat tre specielle ITEM's ind i program-<br>met, nemlig:<br>/ REP REF

- 
- SEQ/DEPTH
- TITLE

Vi vil vende tilbage til disse senere (under afsnittet om, hvor-<br>dan man formatterer en REPORT). Antag nu, at du ønsker, at bogstavet "N" skal betyde "NAVN"; du skal i så fald blot trykke på<br>N, når PROMPT'et 'GIVE ITEM CODE' toner frem på skærmen. Du vil sa se teksten 'ENTER 1-32 CHARACTERS' tast "NAVN" og NL. TFO fojer lynhurtigt din nye indtastning til skermbilledet. Du kan hovedmenuen. Hvis du indtaster en allerede defineret ITEM-kode,<br>får du valget mellem at taste R (Replace d.v.s. erstat) eller D (Delete d.v.s. fjern) eller NL for at slippe fri (dersom du havde tastet forkert).

Bemark, at ITEM-navnene kan bestä af flere ord, men brug navne- langden konsekvent, säledes at ITEM-navnene kommer til at passe pænt ind i dit REPORT-format. Du kan også slette SEQ/DEPTH og TITLE ITEM'ene, men det er der ikke megen mening i.

Når man er færdig med at ændre på en REPORT, taster man blot<br>NL, når der står "GIVE ITEM CODE" på skærmen, hvorefter prog-<br>rammet automatisk vender tilbage til hovedmenuen. Men inden man<br>når dertil, checker TFO, at der er RECORDEN, og hvis der ikke er det, sletter TFO automatisk den<br>tomme RECORD. Men som vi skal se senere, er der en lettere måde<br>at slippe af med en uønsket RECORD - uden at være nødt til at slette alle de enkelte ITEMS i den. Lad os nu gå lidt mere ind i nogle detaljer...

#### Opdatering af registret

TFO-registret opdateres ved adding/deleting/altering (d.v.s.<br>tilføje nye/slette/ændre) i de enkelte ITEMS i en RECORD. Ved alle disse operationer bruges næsten samme fremgangsmåde, og<br>den RECORD, man arbejder med, bliver vist i "rettelsesformat". "Rettelsesformat" viser alle de ITEMS, hvori der er indskrevet<br>data. Hver ITEM har sin ITEM-kode, og sit ITEM-navn skrevet hvidt på sort på skærmen. Faktisk bruger ITEM-definitionsprocessen, beskrevet i forrige afsnit, samme fremgangsmåde og et<br>tilsvarende skærmbillede.

#### Foj ny data RECORD til

Hovedmenuens funktion A bruges, og dette fojer en ny RECORD til hvert nyt ITEM, en ad gangen. Dette bliver skrevet ud på skær-<br>men i "rettelsesformat". Du kan indtaste de enkelte ITEMS i vilkårlig orden. TFO vil altid vise dem i rækkefølgen 0 til Z. NL betyder ikke flere ITEMS, og man vender tilbage til hovedmenuen.

#### Opdater; d. v.s. ret en data RECORD

Brug hovedmenuens funktion U. Den RECORD, der skal andres, være den øverste på skærmen (opnået via P (skriv på skærmen/printeren,). Hvis der ikke er en sadan RECORD, vil beskeden NO REC advare om dette, hvorefter man kan bruge NL for at komme tilbage til hovedmenuen. Hvis der findes en RECORD, blive vist i rettelsesformat, og man kan derefter arbejde med denne RECORD, på samme måde som beskrevet under kommandoen A.

4

#### Slet er RECORD

Når der er behov for at slette en RECORD, bruger man hovedme-<br>nuens, funktion D. Under denne kommande bruges samme overvejelnuens funktion D. Under denne kommando bruges samme overvejelser for at identificere den RECORD, der skal slettes, som under "Opdater". Når RECORDEN er fundet, bliver den vist i rettelsesformat, således at det er muligt for dig at checke at det er den rigtige RECORD, du vil slette, hvorefter maskinen afventer at du trykker Y, for at bekræfte at du ønsker RECORDEN slettet. Enhver anden indtastning, vil afvarge sletning. När du Y, vil maskinen skrive "DELETED" som tegn på at RECORDEN er<br>slettet. NL vil derefter føre dig tilbage til hovedmenuen. Hvis<br>de umiddelbart efter bruger ordren D igen, vil det føre til sletning af den RECORD, der ligger lige efter den sidst slette-<br>de (fysisk), hvis der en, uanset om denne er valgt med SELECT<br>eller ej. Pas derfor på dette. Læg også mærke til at, hvis det eksisterende REPORT format er sat i rækkefølge efter ITEM, så være den næste i REPORT'en. vil den næste "fysiske" RECORD næppe være den, som synes at

#### Definer et REPORT format

Nu skal vi igang med det sjove i programmet. TFO tillader<br>anvendelsen af flere uafhængige REPORT's. For at definere dis-<br>se, bruger man hovedmenuens funktion F. (Denne funktion bruges uanset om man ønsker at oprette et nyt format, eller om man vil rette/slette et tidligere oprettet). Når man har valgt denne<br>funktion, bliver man først spurgt, hvilket referencebogstav, formatet skal have (her vælger man mellem koderne 0 til Z, og<br>trykker på den ønskede tast). Hvis der ikke eksisterer en trykker på den ønskede tast). Hvis der ikke-eksisterer en<br>REPORT, med denne tast som reference, oprettes en ny RECORD, og REPORT, med denne tast som reference, oprettes en ny RECORD, og hvis en RECORD eksisterer, vil du blive stillet over for<br>spørgsmålet om retning/sletning (ALTER/DELETE), (se senere).

I de fleste REPORTS, vil det være bekvemt med en tittel, og for<br>at intaste en sådan , bruger man ITEM-koden . (punktum), derefter indtaster man mellem 1 og 32 karakterer. Når man bruger skriv på skærmen/printeren, vil denne tittel automatisk blive vist centreret på linie 0. (0 er øverste linie). Ligesådan vil<br>man, når man vil bruge et REPORT format, og vælger dette, se de enkelte REPORT koder på skærmen, for at minde dig om hvad de enkelte koder refererer til. I en REPORT vil titler altid blive

vist i omvendt video (hvidt på sort).<br>Næste opgave er at bestemme hvor mange REPORT'er der skal vises på skærmen, og hvor mange linie der skal bruges på hver. Disse<br>oplysninger intastes efter at man har indtastet ITEM-koden, oplysninger intastes efter at man har indtastet ITEM-koden<br>(komma). Hvis man ikke giver disse oplysninger, antager maski (komma) . Hvis man ikke giver disse oplysninger, antager maskinen at man vil have kronologisk rækkefølge og enkelt linie<br>interval mellem hver REPORT. Hvis man vil have de enkelt REPORT til at vere i alfabetisk rakkefolge efter indholdet i et bestemt ITEM, skal man kendebogstavet for dette ITEM, som det første bogstav i SEQ/DEPTH ITEM (SEQ/DEPTH betyder rekkefolge/afstand, og valges med 1, ") . Onsker man et andet

interval end 1, indtaster man det efterfølgende tegn,<br>tal 2-9 eller et bogstav A-Z. (Her og andre steder som et interval end 1, indtaster man det efterfølgende tegn, som et<br>tal 2-9 eller et bogstav A-Z. (Her og andre steder i REPORT<br>definitionen, bruges bogstav A som tallet 10, B som l1, C som<br>12 etc. op til Z). Hvis man vil have kr men en anden afstand end 1, lader man første plads stå tom, og<br>benytter kun anden plads. Dette lyder meget mere kompliceret benytter kun anden plads. Dette lyder meget mere kompliceret<br>end det er. Her er nogle eksempler på hvad forskellige SEQ/-<br>premu ITEMS vil gøre: end det er. Her er nogle eksempler på hvad forskellige SEQ/-<br>DEPTH ITEMS vil gøre:<br>- PREKefølge efter ITEM P. en record for hver 3. linier

P3, Rækkefølge efter ITEM P, en record for hver 3 linier.<br>P eller P1, En RECORD for hver linie.<br>QS, Rækkefølge efter Q, en RECORD pr. skærmbillede.

- 4 (mellemrum foran), kron. rækkefølge, en hver 4 linie.
- S (mellemrum foran), kron. rækkefølge, en pr. skærm.

Bemærk at en REPORT højst kan være 19 linier lang, således at<br>enhver dybde over 19 i praksis betyder en REPORT pr. skærm. I enhver dybde over 19 i praksis betyder en REPORT pr. skærm. I<br>ovenstående eksempler brugte vi S, men J eller Z ville have<br>haft samme virkning. ville have<br>"" """" haft samme virkning.<br>Hvis man intaster mere end 2 karakterer i SEQ/DEPTH ITEM'et,

vil de ovrige vare ubrugte.

Nu specificerer man hvor de enkelte ITEMS skal stå, og dette<br>gøres ved at man indtaster de enkelte ITEM koder, efterfulgt af

teksten "abcdefgh", hvor de enkelte bogstaver betyder følgende:<br>a) linie (normalt 2-18 (hvor A=10, B=11 etc.)).<br>b) kollonne (0-31, hvor A=10 etc.). c) maksimal længde. d) W eller B baggrund (sort eller hvid baggrund).<br>a) til d) ovenfor beskriver placeringen af RECORD data i a) til d) ovenfor beskriver placeringen af RECORD data i<br>REPORT'en. De efterfølgende beskriver det ekvivalente for ITEM REPORT'en. De efterfølgende beskriver det ekvivalente for ITEM<br>navnet, hvis nødvendigt.<br>e) Linie 0-18, eller mellemrum, hvis der ikke skal være noget<br>navn. (A=10 etc.).<br>f) Kollonne 0-31 (A=10 etc.) f) Kollonne,  $0-31$ . (A=10 etc.).<br>q) W eller B (B= omvendt video). h) Den karakter der skal bruges, hvis ITEM'et ikke findes i<br>data RECORD'en, f.eks."-" (bindestreg).

Linie 0 i en REPORT indeholder normalt REPORT titlen, og man<br>Oppår et pænt, hvis man holder linie l tom.Hvis man ønsker det. opnår et pænt, hvis man holder linie l tom. Hvis man ønsker det<br>kan man specificere al eller el for linie 0 og l. TFO kollanse; kan man specificere a) eller e) for linie 0 og l. TFO kollapser<br>ikke, hvis man giver forkerte specifikationer, programmet anta-<br>ger snarere en logisk løsning, eller lader være med at udskrive<br>de pågældende data.

Man behøver ikke at indtaste alle otte karakterer. For at spare<br>plads og arbejde, kan man udelade karakterer fra højre, under anvendelse af folgende regler:

b) kollonne=0; c) max langde =V (=32); d) W; e) mellemrum (ingen overskrift); f) kollonne 0; g) B overskrift hvidt på sort;<br>h) fyldkarater=mellemrum.

Til et format med flere RECORDS pr. skærm, vil de specificerede<br>linienumre kun blive brugt til den øverste RECORD på skærmen. De efterfølgende RECORDS bliver sænket nedad som angivet i SEQ/DEPTH ITEM'et. Bemærk at, hvis du lader DEPTH være mindre end den dybde, der er nødvendig for at vise de enkelte ITEM's i en RECORD, vil du få overlappende RECORDS på skærmen. Dette vil se markeligt ud, men det vil ingen skade gore pä dataene.

Det skulle nu være klart at man kan lave en tabelerende REPORT,<br>med kollonneoverskrifter, ligeså nemt som en enkelt RECORD, <sup>i</sup> med kollonneoverskrifter, ligeså nemt som en enkelt RECORD, 1<br>dossier stil, med overskrifterne ned langs den ene side. Bemærk dossier stil, med overskrifterne ned langs den ene side. Bemark

6

dog, at for layouts med mere end en RECORD pr. skerm, kan de enkelte overskrifter kun bruges en gang pr. skærmbillede. Dette<br>betyder at man ikke kan have en to-på-en-gang-i-dossierstil betyder at man ikke kan have en to-på-en-gang-i-dossierstil<br>REPORT, med alle overskrifter optrædende flere gange på hvert REPORT, med alle overskrifter optrædende flere gange på hvert<br>billede.<br>Ann-AJTO de annet ona "SulfOdForman

Et ]ille efterskrift om fyld karakteren; den som vises, hvis en RECORD ikke indeholder et betstent. ITEM. Dette er kun een karakter,<br>streg "-" streg "-" ser vældigt smart ud i tabelerende REPORTS. karakter, og denne får farve som angivet under d). En binde-

Et sidste tip: Antag at du maåtte ønske at lægge en hilsen,

eller anden tekst med konstant længde, ind i en REPORT. Dette kan du gore ved at bruge en ekstra ITEM kode, og tildele den et navn, som er den tekst du ønsker skal vises på skærmen, og derefter lagge denne til din REPORTlayout specifikation, precis som ethvert andet ITEM, med undtagelse af at dets data aldrig vil blive brugt i en RECORD. D.v.S: vis overskriften (med den rigtige tekst) til dataene (som er imaginare).

Eksperimenter er meget anbefalelsesverdige her., God fornojelse...  $1 - 1 - 0$  and  $1 - 1 - 1 = 0$ 

Hvordan man andrer et REPORT format

Her bruges hovedmenuens funktion F, og man indtaster referencekoden til den ønskede REPORT. Derefter bliver den ønskede<br>REPORTS data vist på skærmen, og du trykker A (Alter=Ændre). Derefter forsætter man på samme måde, som når man ændrer data--RECORDS. Sebus riv mee Onooj

vordan man sletter et REPORT format

Fremgangsmåde som ovenfor, men istedet for A skal du skrive D Derefter trykker du NL for at komme tilbage til hovedmenuen.

Hvordan man vælger data RECORDS ud

Så snart man er igang med at opbygge sin datafil, vil det være del af den. F.eks. kan det være man ønsker at se alle de<br>RECORDS, hvor lønnen er større end 6000 Kr., og afdelingskoden er mellem 028 og 033. Eller det kan være man ønsker at gennemse hele filen. Med TFO hovedmenuens funktion S, kan man gå gennem<br>denne udvælgelses proces. Det er i den forbindelse vigtigt at denne udvælgelses proces. Det er i den forbindelse vigtigt at bemærke at, såsnart man har udvalgt en eller flere data<br>RECORDS, kan man vise dem igen og igen på skærmen, i alle de<br>REPORTformater man kan ønske sig. Det er en alle de<br>SAVE REPORTformater man kan ønske sig. Det er enda muligt at SAVE<br>til bånd, og derefter LOAD'e ind igen uden at dette udvalg af RECORDS går tabt. (Som f.eks. i det medsendte eksempel). De udvalgte RECORDS bliver afmærket med flag under udvælgelsesprocessen, og kun S funktionen i hovedmenuen, kan fjerne denne

191 EV

\* 上方的图 5 字 T H L L L L L L L L

間りを

sid name view premier

<sup>n</sup> Tramuris <sup>1</sup>eb Life

T IS LIGHTFOR . TO

SPS Resol Shop Spectrum

TFO har ikke noget imod at man lader data overlappe hinanden på skærmen, selvom man ikke normalt vil gøre dette med vilje. Husk<br>på måden, hvorpå TFO bygger sit skærmbillede op: Tittel; på måden, hvorpa TFO bygger sit skærmbillede op: Tittel;<br>overskrifter i referencekode orden, og derefter data i referen-<br>cekode orden. cekode orden. **DOR AT hu JOHNYA** 

Bemærk at den mest benyttede ITEMformat specifikation, er kun at give linienummer, d.v.s. kun en karakter. Som du måske vil bemærke, er dette ideelt til at lave linie for linie tekst, som f.eks. adresse etiketter.

afmærkning igen. Antallet af RECORDS, der på denne måde er valgt ud, bliver vist på den nederste del af skærmen, med teks-

ten: "SELECTED=nnnnn".<br>Når man på hovedmenuen har valgt S, kommer man frem til en När man pã hovedmenuen har valgt S, kommer man frem til en undermenu med fem valgmuligheder. Den forste mulighed er 0, som sletter alle de satte flag, således at SELECTED=00000. Denne<br>sletter alle de satte flag, således at SELECTED=00000. Denne funktion vil man normalt bruge før man starter på at vælge nye RECORDS ud. En anden mulighed er 5 "ALL", som medfører at alle RECORDS bliver tilgengelige, og som samtidigt taller op hvor mange RECORDS der egentligt eksisterer (undtaget selvfolgelig REPORT formater og ITEM definitioner). Muligheden M bringer en tilbage til hovedmenuen.

Nu til de rigtige udvelgelsesprocesser. Til disse bruges valgmulighederne l og 2. Begge disse spørger med "GIVE ITEM CODE";<br>"indtast ITEM kode". Meningen er at du skal lade hvert enkelt<br>stadie i udvælgelsesprocessen være styret af en simpel test på "indtast ITEM kode". Meningen er at du skal lade hvert enkelt et enkelt ITEM: F.eks. løn større end 6000 Kr. Tast derfor den<br>ITEM: kode der betyder løn. Nu vil du få valget mellem ikke ITEM kode der betyder 10n.<br>mindre end 11 måder at teste i Nu vil du få valget mellem ikke<br>indholdet i det pågældende ITEM, såvel som en mulighed for at komme tilbage til forrige menu,<br>hvis du skulle skifte mening. Bemærk at de første to muligheder A og B simpelthen lader diq teste om et ITEM eksisterer eller ej. Muligheden C leder efter en tekststreng ethvert sted inden<br>for et ITEM. D leder efter ligheder efter følgende regler: Antag at vi søger efter strengen "VEN" (strengen indtastes når man vælger D), derefter vil ITEMS, der indeholder "VENNER" være en lighed, men ikke strengen "PENNEVEN" og heller ikke "VE". E tester for det modsatte af D. (Der er ingen modsat test til C,<br>vi var nød til at stoppe et sted!). Mulighederne F og G giver sig selv, men bemærk at "EVANS" ikke klassificeres som større sig selv, men bemark at "EVANS" ikke klassificeres som storre end det argument man soger efter ("EV"'), eftersom som tidligere navnt, "EVANS" vil blive opfattet som verende lig med "EV"

De næste fire muligheder bruges til numeriske sammenligninger,<br>eftersom maskinen, hvis man søgte efter strenge, ville opfatte 10000 som værende mindre end 6000. Til numeriske sammenligning-<br>er, normaliserer TFO alle data til 000nnnnnnnnn.nn før beregningerne foretages. Derfor bliver vor sammenligning af 6000 og 10000 momentant til 00000006000.00 sammenlignet med 00000010000.00. Hvis du mener at dette er besværligt, bedes du<br>bemærke at TFO's aritmetik stadig er en hel del hurtigere end den BASIC ZX8l er født med. Som et andet eksempel, vil ITEMS, som indeholder 63, 63.0, 63.00, 63.009 eller 00063, alle blive opfattet som verende den samme numeriske verdi. Standardisering til to decimaler er specielt egnet til monetare verdier. Den eneste ikkenumeriske karakter, der er tilladt i et numerisk<br>ISBN er et enkelt punktum. ITEM, er et enkelt punktum.

Hvis man beder TFO om at foretage en numerisk test på ikkenume-<br>riske data, vil TFO give dig valget mellem at ignorere dataene, eller at hoppe ind i den del af programmet der viser og ændrer eller at hoppe ind i den del af programmet der viser og ændrer<br>indholdet af en RECORD, hvor det så vil være muligt at bese og indholdet af en RECORD, hvor det så vil være muligt at bese og<br>ændre data, som bekvemmest. Hvis man vælger at ignorere, kar ændre data, som bekvemmest. Hvis man vælger at ignorere, kan det være at noget af det dårlige ITEM kan blive brugt. Hvis er numerisk test<br>ITEM antage man tester for "forskellig fra". numerisk test inholder en RECORD, som helt mangler det søgte antager TEO at dette item ikke kan valges, dette selvom man tester for "forskellig fra".

Nu bliver det mere interessant, eftersom vi nu er näet forskellen mellem menuens muligheder nummer 1 og 2. Disse hedder "ADDITIONAL" (="YDERLIGERE") og "SUBSET" (="DELMANGDE")

respektivt. Start altid med nr. 1, da denne kan være det eneste<br>valg man behøver at gøre, for at foretage en udvælgelse. Antag<br>f.eks. at vi har en register over dyr og vi ønsker at vælge F. EKS. AND PRACE AT AND AND EN R. Vi vil, idet vi starter ved fem vejs menuen, taste følgende: Net vi starter pred fem vejs menuen, taste følgende: D HUND

Derefter bruger man M tilbage til hovedmenuen, og vi er klar<br>til at vise alle RECORDS som handler om HUNDE. Antag at vi derudover også vil have alle katte med. Vi vil så taste:<br>1 R D KAT

Herefter vil udvalget ogsä indeholde katte. Men hvad sä hvis Herefter vil udvalget ogsa indeholde katte. Men hvad sa hvis vi<br>vil sikre os at alle dyrene er hvide. Vi vælger da på ITEM F<br>(FARVE) ="HVID". Vi kunne taste:  $( FARKVE) = "HVID".$  Vi kunne taste:<br>  $\frac{1}{1}$ pa

Men ville dette være rigtigt? Nej, eftersom vi ville have udvidet vort udvalg med hvide mus, hvide elefanter o.s.v. Vi kan have brugt søgemulighed nr. 2 (SUBSET=DELMÆNGDE) istedet for 1, for at raffinere vores udvalg af katte og hunde, säledes at vi kun beholder de hvide katte og hunde d.v.s:<br>2 F D HVID

Resume: Brug mulighed nr l; (ADDITIONAL) for at @ge antallet af

udvalgte RECORDS, og mulighed nr. 2 ( SUBSET) for at mindske udvalget.

Et andet mere forretningsorienteret eksempel, kunne være,<br>blandt div. konti, at udvælge de konti, på hvilke beløb mellem<br>40 Kr. og 100 Kr. findes. Antag at ITEM K er KONTO, og at vi<br>starter ved femvejs menuen: 40 Kr. og 100 Kr. findes. Antag at ITEM K er KONTO, og at vi

K K 40 NL (alle større end 40) K J 100 NL (delmængde; alle mindre end 100)

Det er ikke nødvendigt at raffinere udvalget i en eneste<br>omgang. Man kan returnere til hovedmenuen, vise det der er omganger indtil videre, derefter komme tilbage via S, og raffinere<br>gderligere.<br>Eksperimenter vil bære deres løn her, men lad os slutte dette

afsnit med en bemærkning om en begrænsning TFO har. Tilbage til<br>vores register over dyr. Antag at vi havde brug for et udvalg bestående af sorte katte og hvide hunde? Dette kan TFO ikke<br>klare. Katte kan ikke være en delmængde af hunde, og hvis man<br>tager en delmængde, udvalgt på farve, vil man ende med sorte hunde, hvide hunde, sorte katte, og hvide katte. Men øh...

Hvordan man udvelger en REPORT til udskrift

Hovedmenuens valgmulighed R lister alle REPORT referencebogs-<br>taverne og de tilsvarende titler ud (hvis en tittel findes). Derefter kan man enten trykke NLog komme tilbage til hovedmenuen, eller man kan trykke på et af REPORT referencebogstaver-<br>ne. Den REPORT man på denne måde har valgt ud, vil være den. ne. Den REPORT man på denne måde har valgt ud, vil være den<br>der bliver brugt til udskrift på skærmen/printeren, indtil em der bliver brugt til udskrift på skærmen/printeren, indtil er<br>ny vælges.

#### Udskrift pä skermen/printeren

Hovedmenuens valgmulighed P, vil vise de valgte data RECORDS, i<br>det valgte REPORTformat, startende med den første RECORD, som<br>er udvalgt. (Hvis man ikke har valgt et REPORTformat, vil TFO automatisk skifte en over til REPORTvalg rutinen (se forrige<br>afsnit). Det er på dette tidspunkt man kan se resultatet af ens designarbejde i henseende til REPORTlayout. Den nederste del af<br>skærmen indeholder en femvejs menu:<br>NL, fortsæt med den næste skærmfuld, incl. den nederste

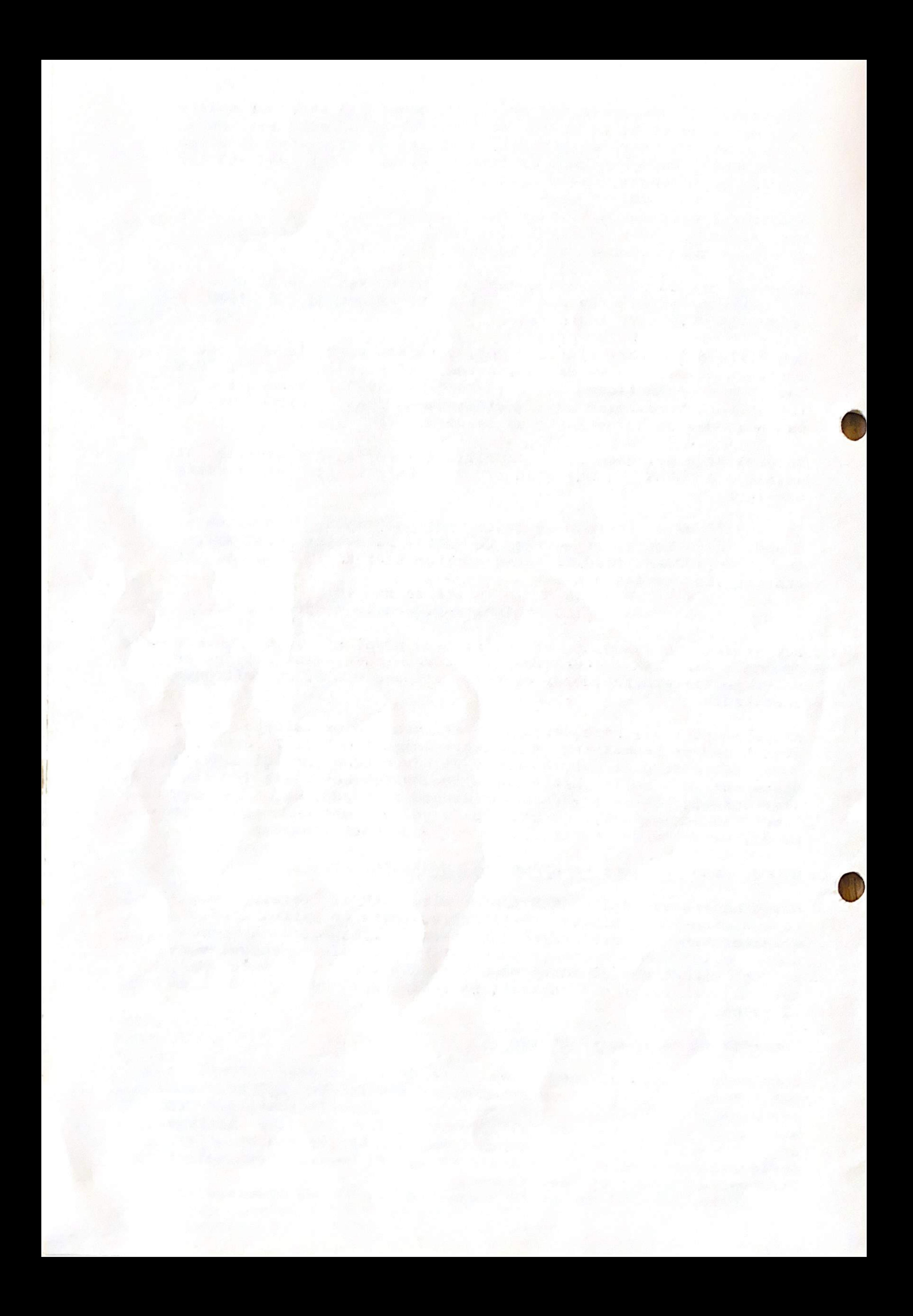

Hovedmenuens mulighed V spørger efter et SAVE navn, og SAVER bagefter. Det er bedst at starte båndoptageren lige efter man har trykket NL, sådan at LOAD ikke kræver at man indsiller båndet til lige efter "summetonen".

Det navn man har SAVE't under bliver for eftertiden vist centreret på øverste liniue på skærmen. Den maksimale længde er 20<br>karakterer, og det er god praksis at inkludere datoen i dette. Det anbefales stærkt at bruge mindst tre kassetter i rotation,<br>og aldrig SAVE sønnen oveni faderen, i tilfælde af at du skulle komme til at nyse og forstyrre 16K RAM'en...

#### Forskelligt

Fra tid til anden vil du møde udskriften "(?)", som er det<br>maskinen udskriver istedet for et ITEM navn, når et ITEM ikke endnu er blevet defineret. Ligesådan vil der blive skrevet (?) på skærmen, hvis du formatterer en RECORD, og i denne bruger cerer ITEMoverskriften. Når du føjer ITEMS til i en RECORD, et ikke navngivet (= ikke defineret) ITEM navn, når du specifi-<br>cerer ITEMoverskriften. Når du føjer ITEMS til i en RECORD,<br>lader et ekstra spørgsmål dig genoverveje dit valg, i tilfælde<br>af at du skulle have trykket forker lader et ekstra spørgsmål dig genoverveje dit valg, i tilfælde

#### TFO's opbygning

TFO's ll linier BASIC består af en stor REM-sætning, efter-<br>fulgt af ti mere konventionelle BASIC linier. REM-sætningen indeholder hele maskinkoderutinen, som er mere end 3400 bytes<br>lang. Resten af BASIC'en indeholder subrutiner, som bliver kaldt fra REM-sætningens maskinkode, for at behandle tekst ind-<br>tastninger og gennemsnitsberegninger. Eftersom TFO LOAD'er sig tastninger og gennemsnitsberegninger. Eftersom TFO LOAD'er sig<br>direkte ind i sin hovedmenu, er den eneste måde man kan få<br>BASIC'en at se på, at taste V umiddelbart efterfulgt af NL. BASIC'en at se på, at taste V umiddelbart efterfulgt af NL.<br>Denne måde er efterladt med vilje af hensyn til udvikling af Denne måde er efterladt med vilje af hensyn til udvikling af programmet, og bringer maskinen over i almindelig BASIC.

Når man er ovre i BASIC'en, kan man for sjov se, hvordan TFO<br>lagrer sine oplysninger. Hvis man taster PRINT F\$, vil strengen<br>F\$, som er TFO's "lager" blive udskrevet og vise hvor kompakt<br>tingene bliver gemt. Der er kun få hvoraf den vigtigste er T\$, en 32 karakterers streng, som bli-<br>ver brugt hvergang der skal indtastes tekst.

Lad være med at ændre eller udvide BASIC'en, dette vil føre til<br>ulykker, da programmet tror det ved hvor T\$ og F\$ står.

Når man har været ovre i BASIC'en, kan man komme tilbage til<br>TFO ved at taste GOTO USR 16592. Hovedmenuen vil være usynlig,

ved at taste GOTO USR 16592. Hovedmenuen vil være usynlig, men enhver funktion vil bringe den tilbage. (prov B) .

LOAD "TRO" for at fã det tomme program. LOAD "TFOX" for at fã eksemplet. Begge programmer er kun optaget en gang, på samme side.

ZXdata ønsker dem god fornøjelse

#### Kassette

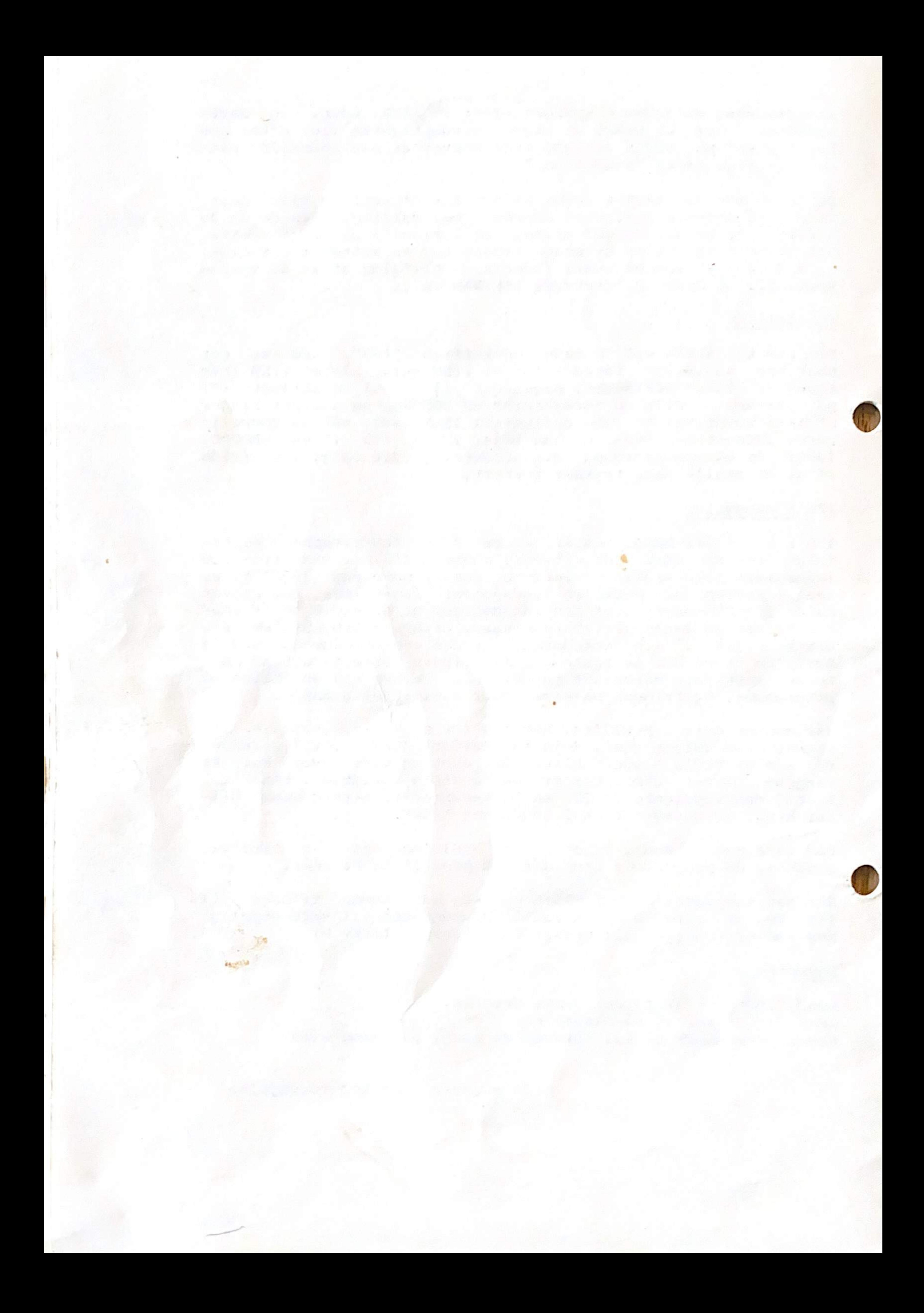